Ссылка на сайт голосования <https://www.roi.ru/15734/> **Сохранить размеры районных коэффициентов на территории Крайнего Севера и приравненных территория**

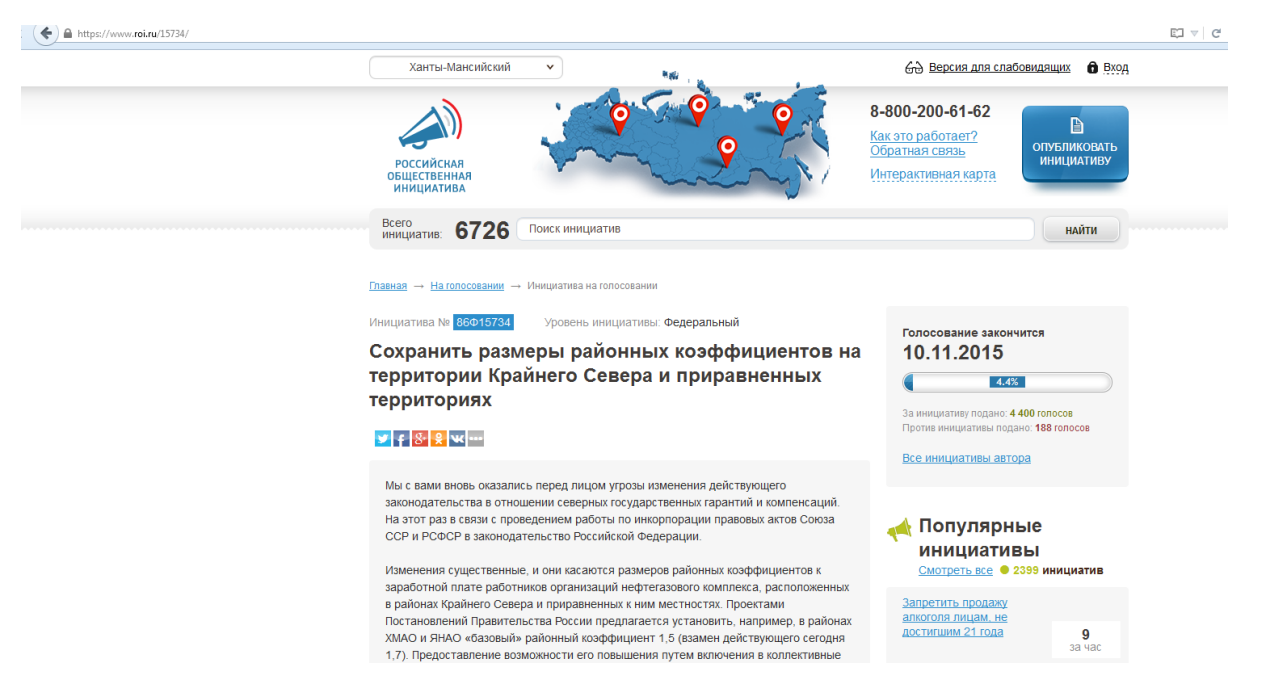

Далее необходимо выполнить вход в личный кабинет .

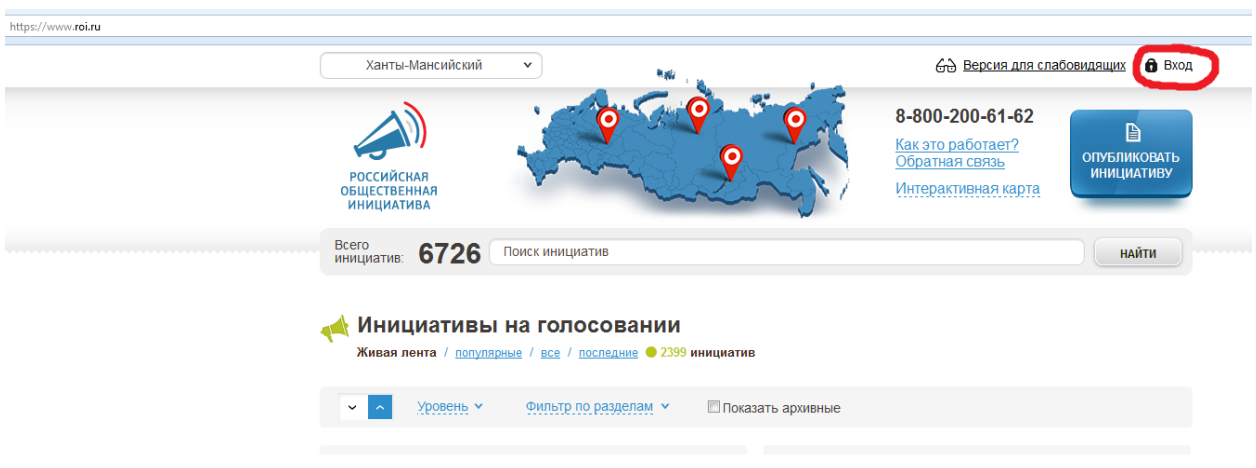

Вход автоматически осуществляется через сайт Госуслуг (т.е. тот, кто будет участвовать в голосовании должен быть зарегистрирован на данном сайте Госуслуг, если не зарегистрирован необходимо пройти процесс регистрации на сайте)

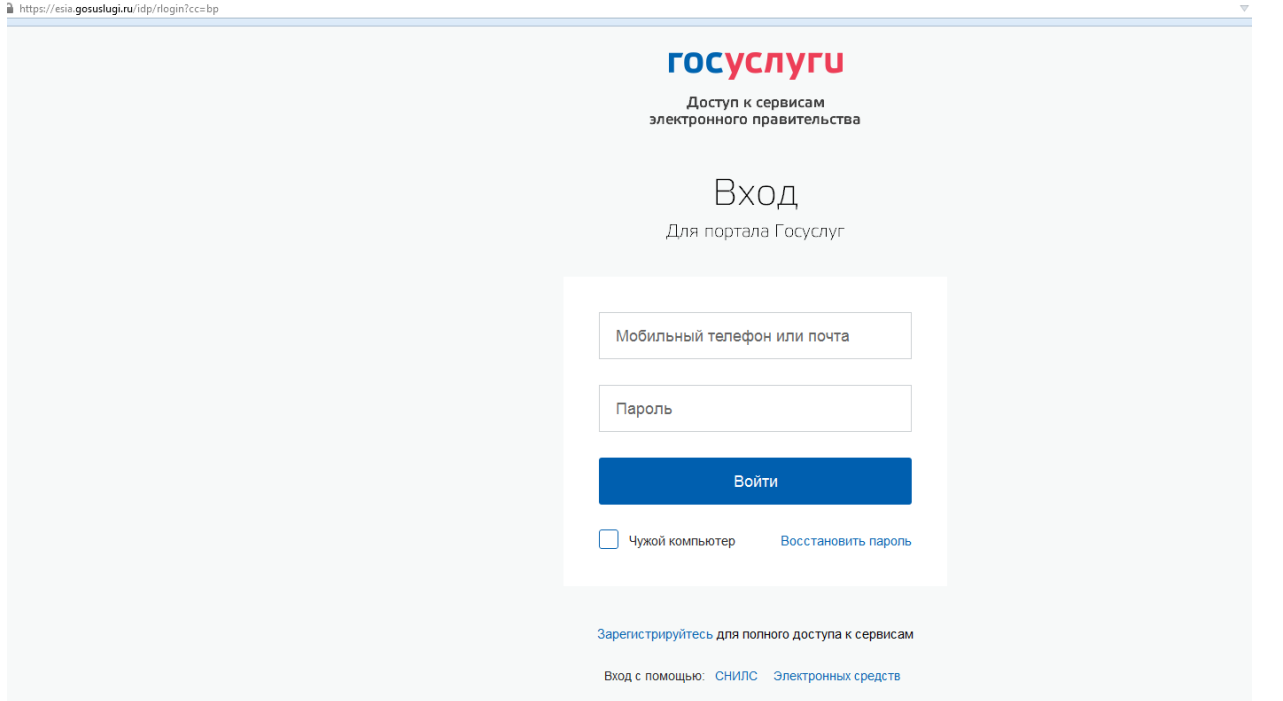

Далее, когда осуществите вход в личный кабинет необходимо перейти по ссылке <https://www.roi.ru/15734/> ,либо через строку поиска инициатив *задать* «**Сохранить размеры районных коэффициентов на территории Крайнего Севера и приравненных территория**»

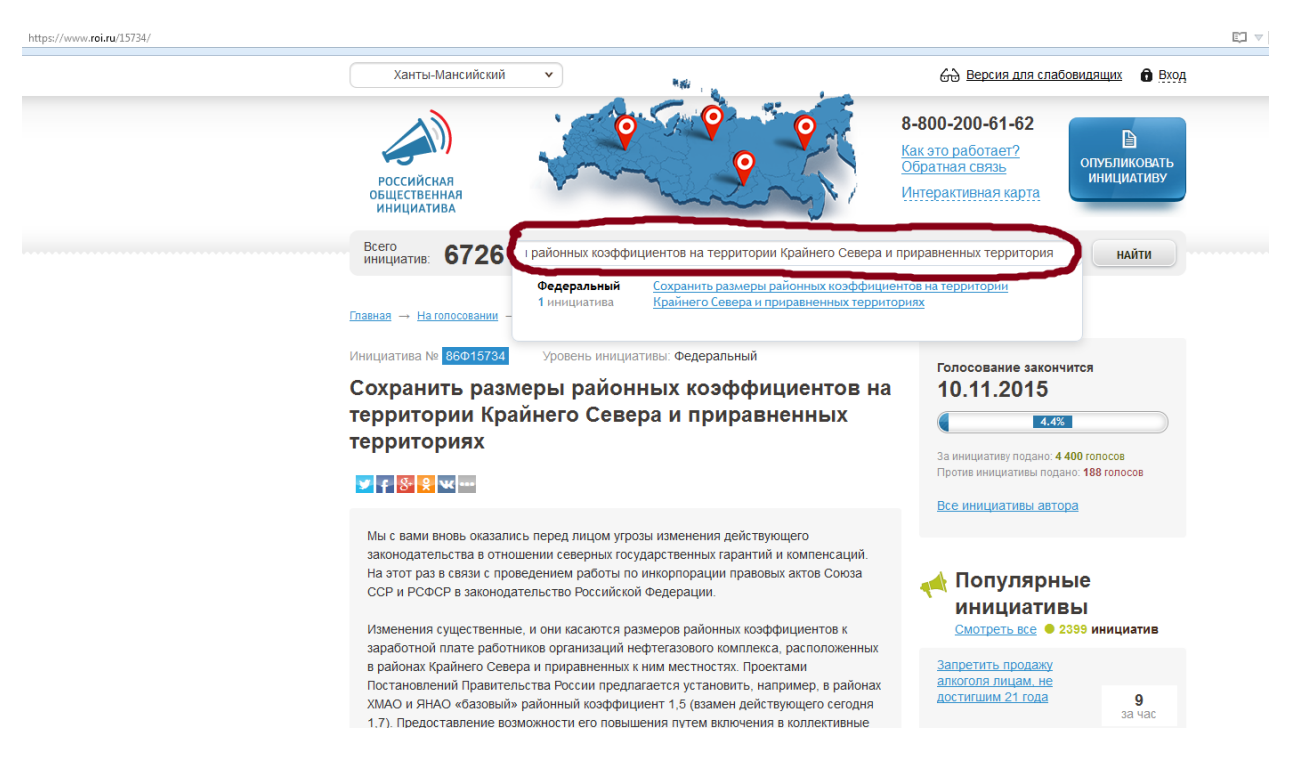

для участия в голосовании.

## Далее приступить к голосованию

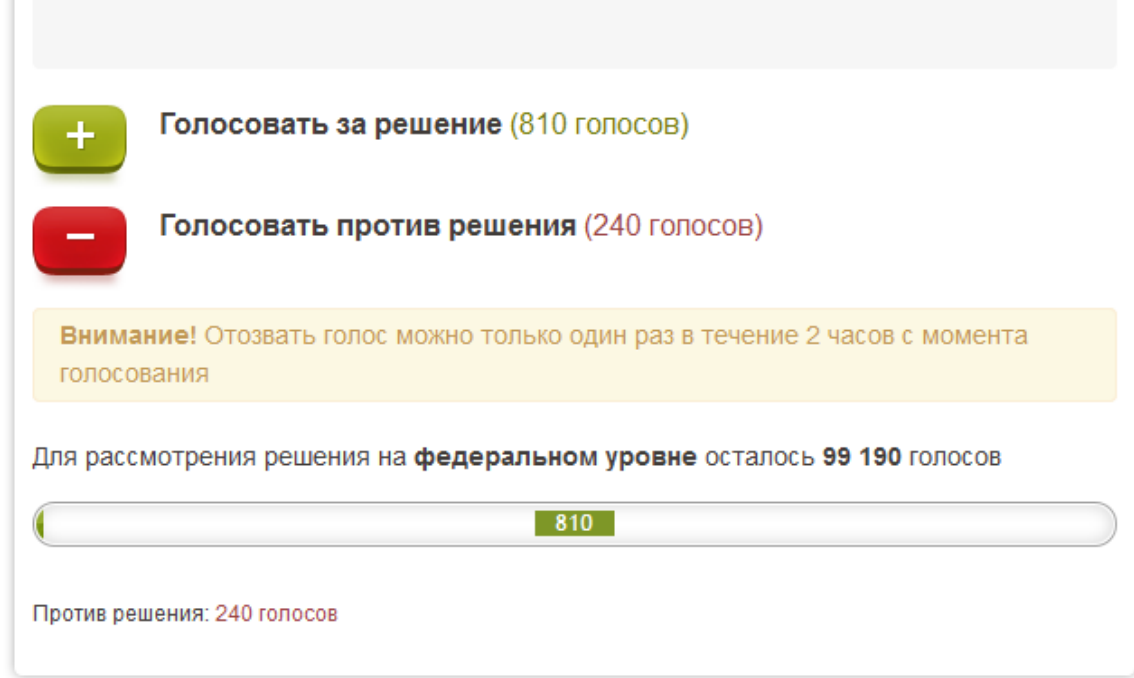

## Проголосовав вы увидите

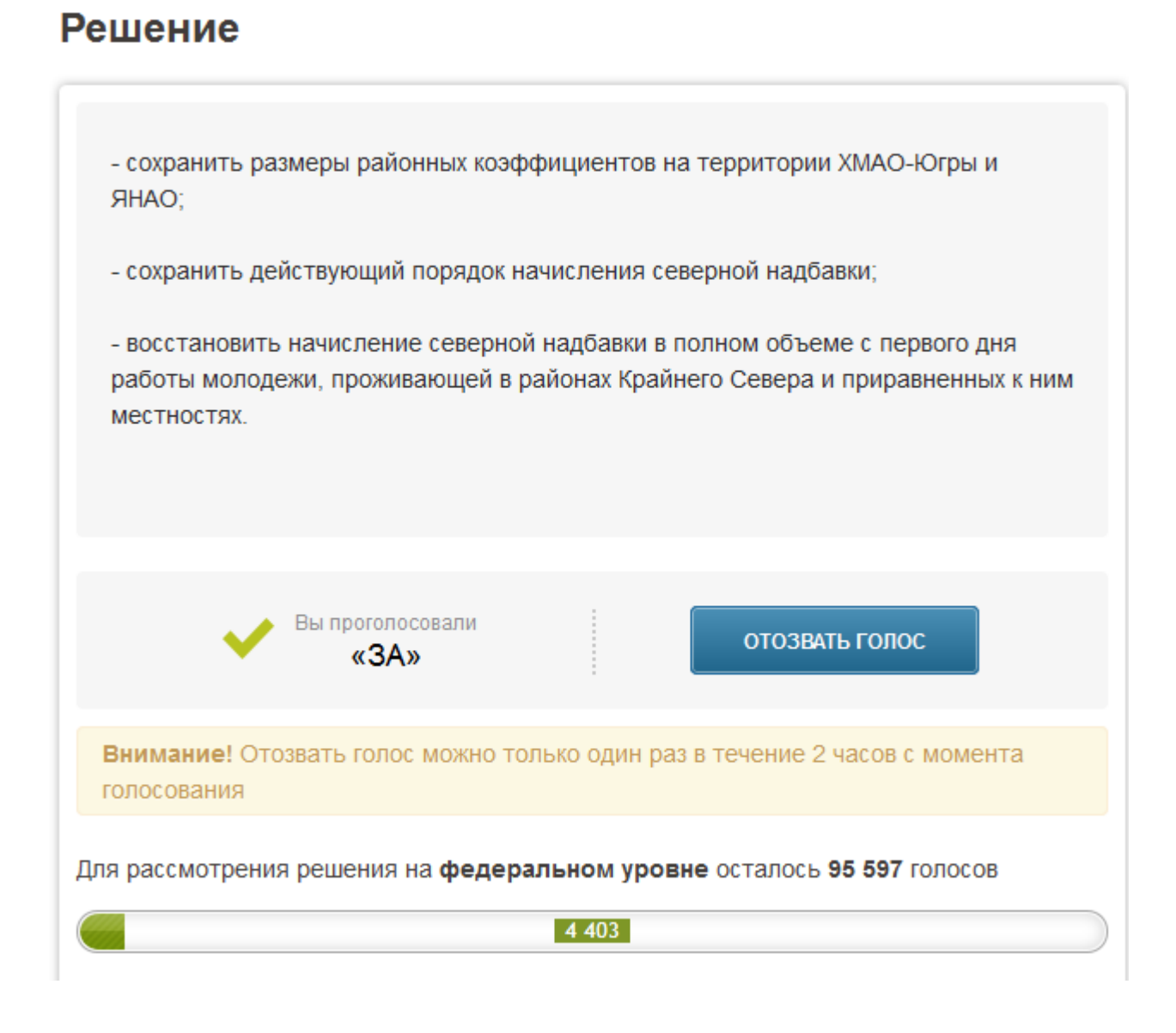